# CAMBRIDGE UNIVERSITY LIBRARY **MEDICAL LIBRARY**

# **Keeping Up to Date: Email Alerts**

Keep up to date by receiving an email each week/fortnight/month (your choice) of abstracts of the latest published research.

### **… for PubMed**

- Go to<http://tinyurl.com/campubmed>
- Search for the topic of your choice, and click "Create alert"

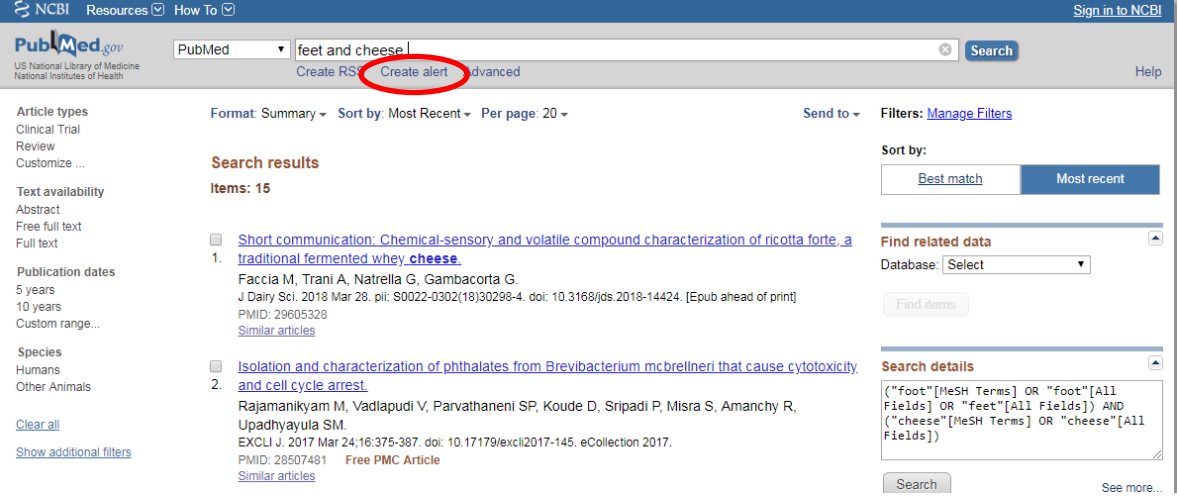

Your PubMed search

- Log in use/create a MyNCBI login, or use an existing Google username.
- Give your search strategy a name
- Choose the options that suit you best (Abstract is better than Summary)
- Save

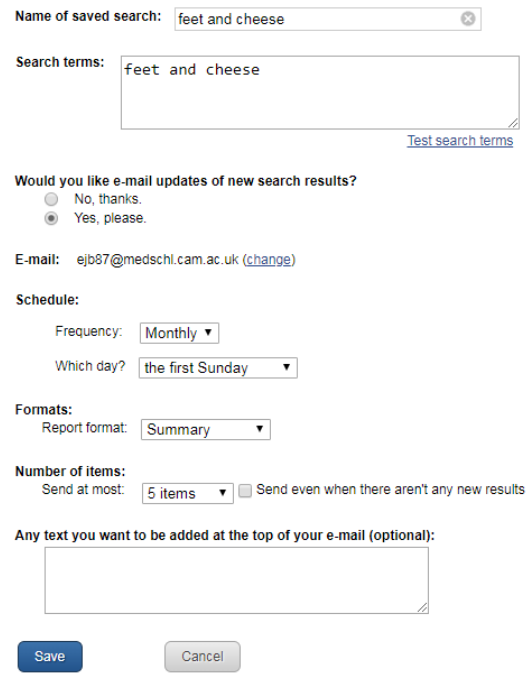

 Alternatively, if you're already using the "Advanced" search, click on the line number (eg #5) and pick "save in My NCBI"

**History** 

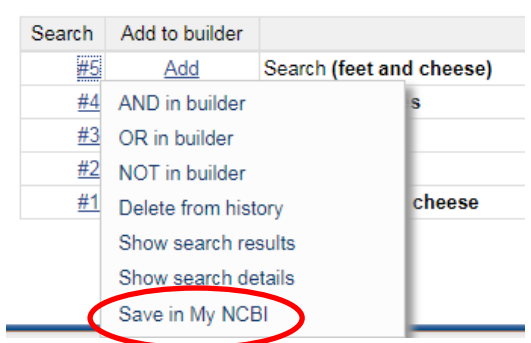

#### **Help?**

[Teach yourself guide to PubMed](https://library.medschl.cam.ac.uk/files/2017/08/Guide-PubMed-2017.pdf)

## **… for Databases via OVID**

- OVID is not the database, but the interface that you use to search a particular database. University of Cambridge RAVEN holders access Embase and MEDLINE via OVID. Click [Embase](http://libguides.cam.ac.uk/az.php?q=embase%20ovid) or [MEDLINE](http://libguides.cam.ac.uk/az.php?q=medline%20ovid) to get access. With your [NHS Athens](http://ovidsp.ovid.com/) account you can access Embase, MEDLINE, AMED and HMIC via the OVID interface (Log in via the "OpenAthens Login" underneath the main login box, not the main login box).
- Search for the topic of your choice, when you hover over "more" in your search history you'll see the choice to set "auto-alert"

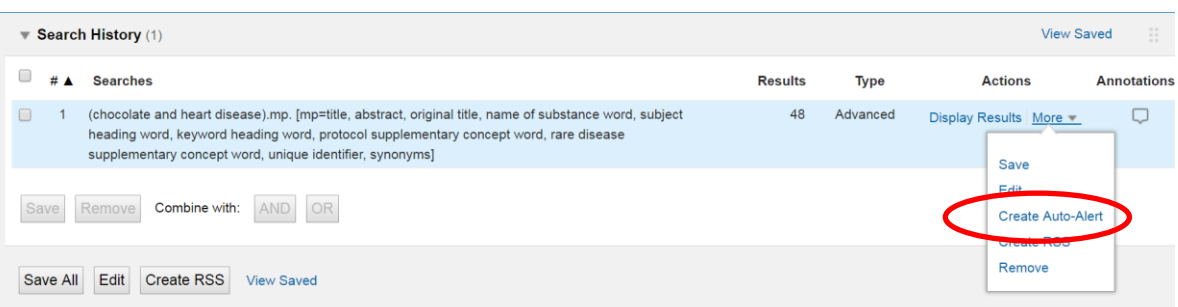

- Log in you'll need to create a personal account, even though you've logged in with RAVEN or Athens.
- There are many options, but most important is to give your search strategy a name.

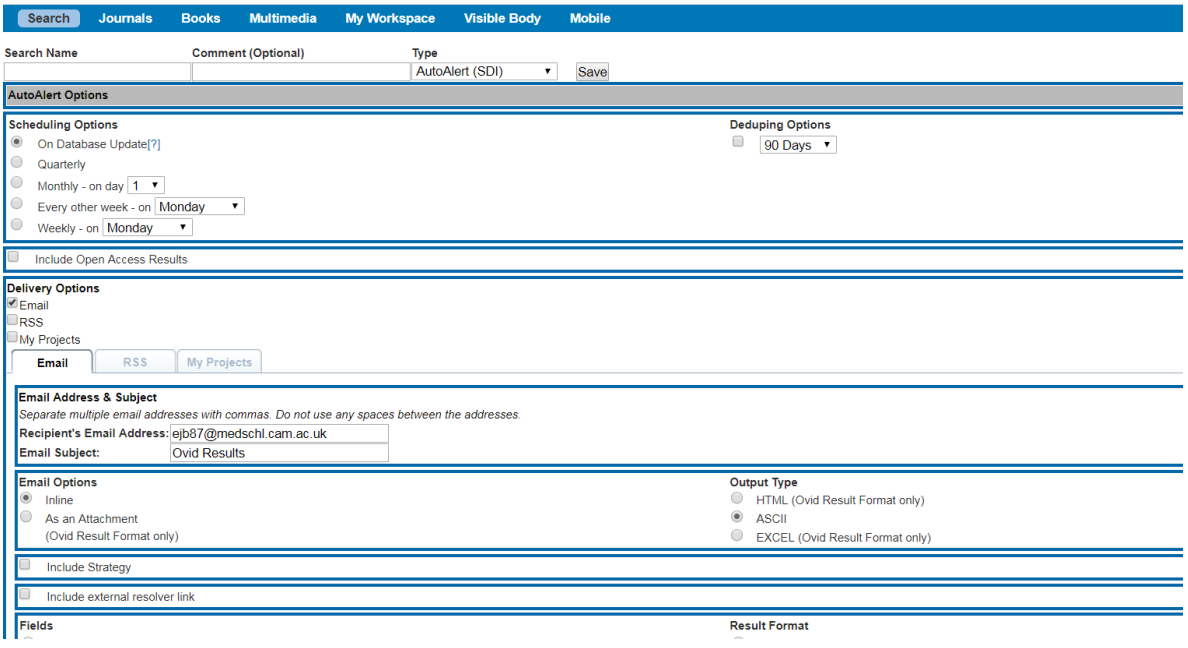

- Choose the options that suit you best
- Click "save"

#### **Help?**

[Teach yourself guide to OVID databases](https://library.medschl.cam.ac.uk/files/2017/08/Guide-OvidSP-2017.pdf)

# **… for Databases via EBSCO**

- EBSCO is another different database interface. University of Cambridge RAVEN holders access **PsycINFO** and **Global Health** via EBSCO. NHS Athens account holders can access [CINAHL](http://search.ebscohost.com/athens.asp) via EBSCO.
- Search for the topic of your choice

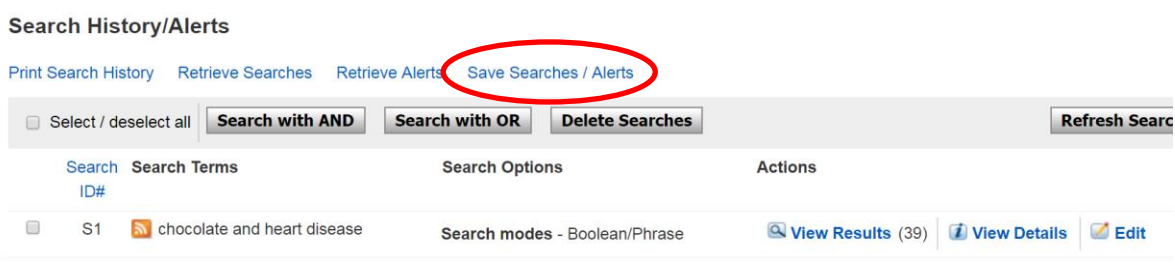

- Click "Save Searches/Alerts"
- Log in you'll need to create a personal account, even though you have already logged in with RAVEN or Athens

**Folder List**  There are lots of Name of Search/Alert options, make sure Description Date Created 5/24/2018 you give your search **CINAHL** with Full Text<br>Health Business Elite a name and select GreenFILE the "Alert" option. Library, Information Science & Technology Abstracts . Databases Search Strategy chocolate and heart disease • Choose the options Interface EBSCOhost that suit you best Save Search As Saved Search (Permanent) Saved Search (Temporary, 24 hours) Click "Save" <sup>O</sup> Alert Frequency  $\bar{\mathbf{v}}$ Once a day Articles published within the last No Limit  $\langle \rangle$ Run Alert for One Year  $\overline{\mathbf{v}}$ **Alert Options** Alert results format ● Brief O Detailed O Bibliographic Manager ■ Limit EBSCOhost access to only the articles sent E-mail Properties **Email all alerts and notices** C Email only creation notice No e-mail (RSS only) E-mail Address (please separate e-mail addresses with a semicolon) Hide addresses from recipients Subject

#### **Help?**

[Teach yourself guide to CINAHL via NHS Athens](https://library.medschl.cam.ac.uk/files/2017/08/Guide-Ebscohost-Cinahl-2017.pdf)

[Teach yourself guide to PsycINFO and Global Health via RAVEN](https://library.medschl.cam.ac.uk/files/2017/08/Guide-PsycInfo-2017.pdf)